### 1) 샘물통합시스템으로 로그인 후 '설문 응답하기' 클릭

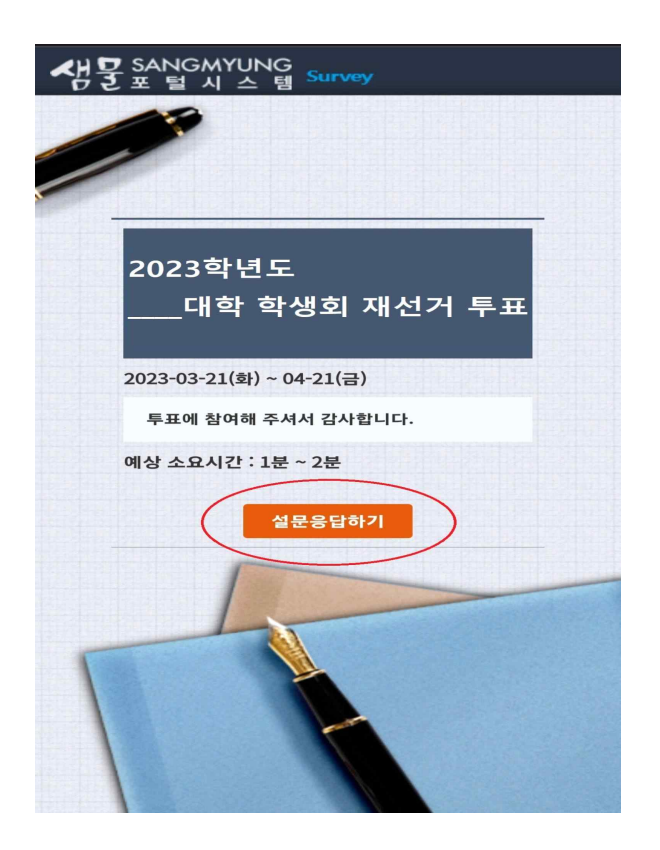

● 해당 사진은 테스트용 투표 화면으로 재선거 일정과 무관합니다.

#### 2) 온라인 투표 준수사항 확인 후, '동의함' 혹은 '동의하지 않음' 선택

-> '동의하지 않음'을 선택할 경우 자동으로 투표 종료 페이지로 넘어갑니다.

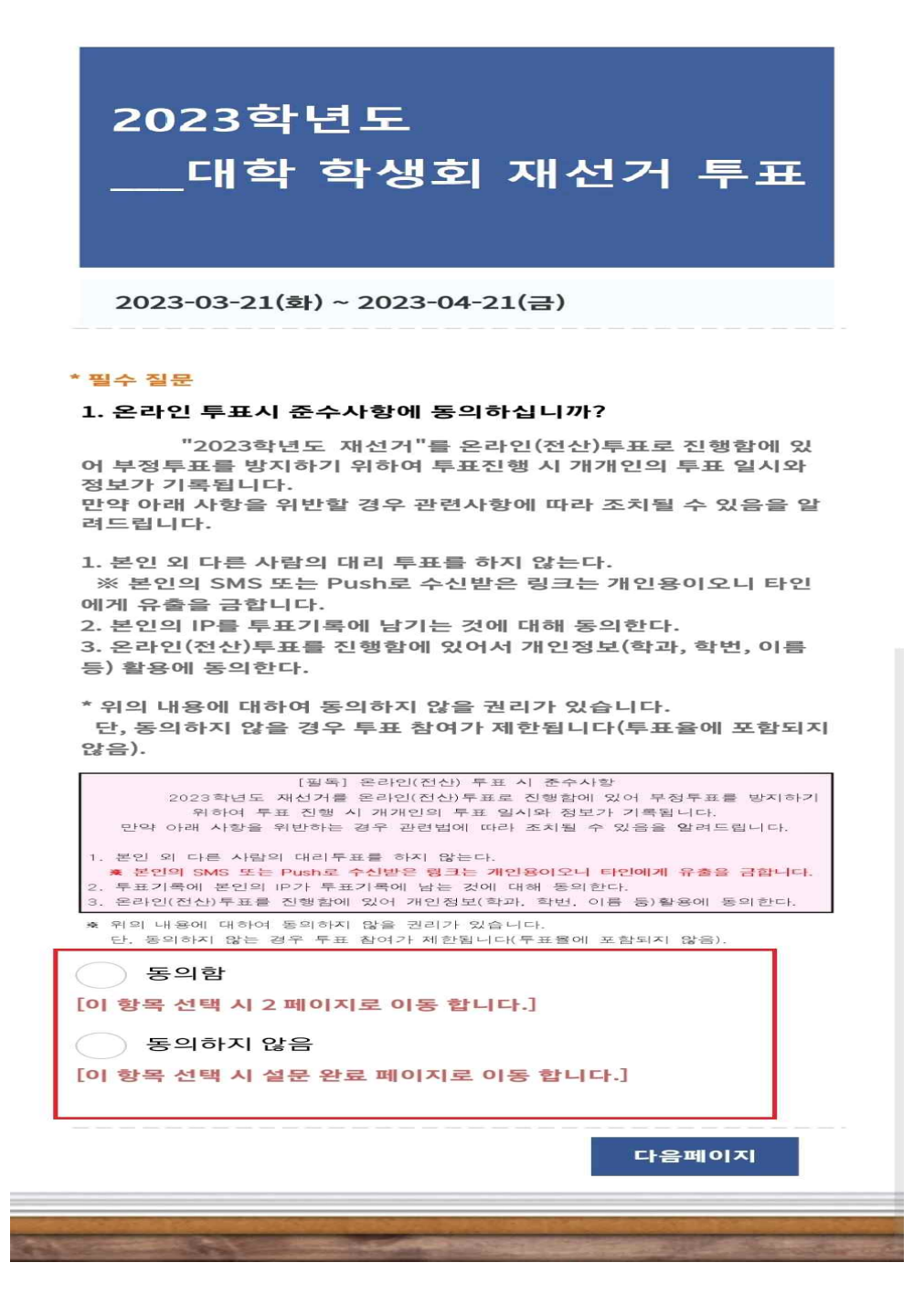

● 해당 사진은 테스트용 투표 화면으로 재선거 일정과 무관합니다.

#### 3) 개인정보처리 및 수집에 관한 안내문 확인 후, '동의함' 혹은 '동의하지 않음' 선택

-> '동의하지 않음'을 선택할 경우 자동으로 투표 종료 페이지로 넘어갑니다.

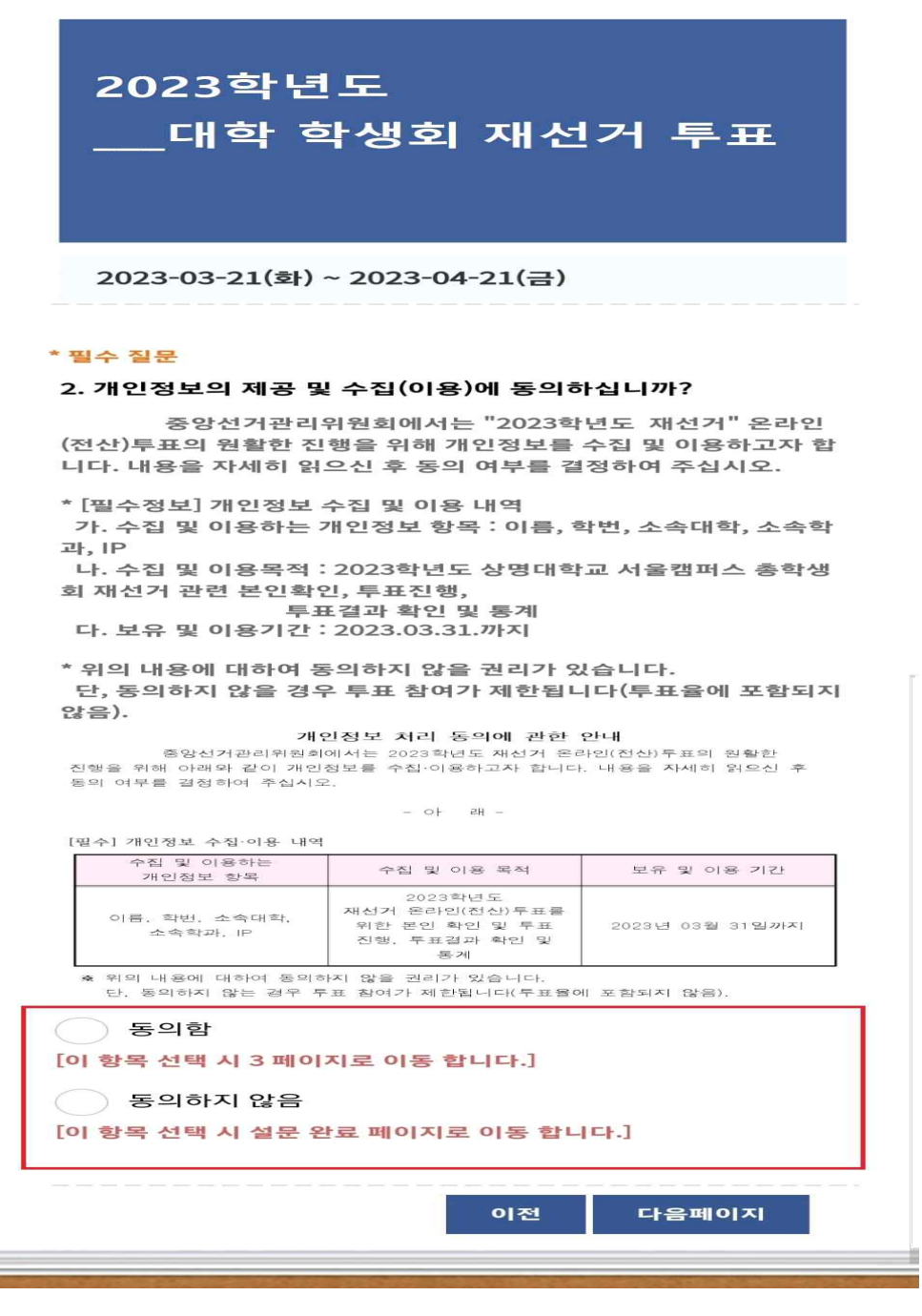

● 해당 사진은 테스트용 투표 화면으로 재선거 일정과 무관합니다.

4) 선거운동본부 정보 확인 후 '찬성', '반대', '기권' 중 선택

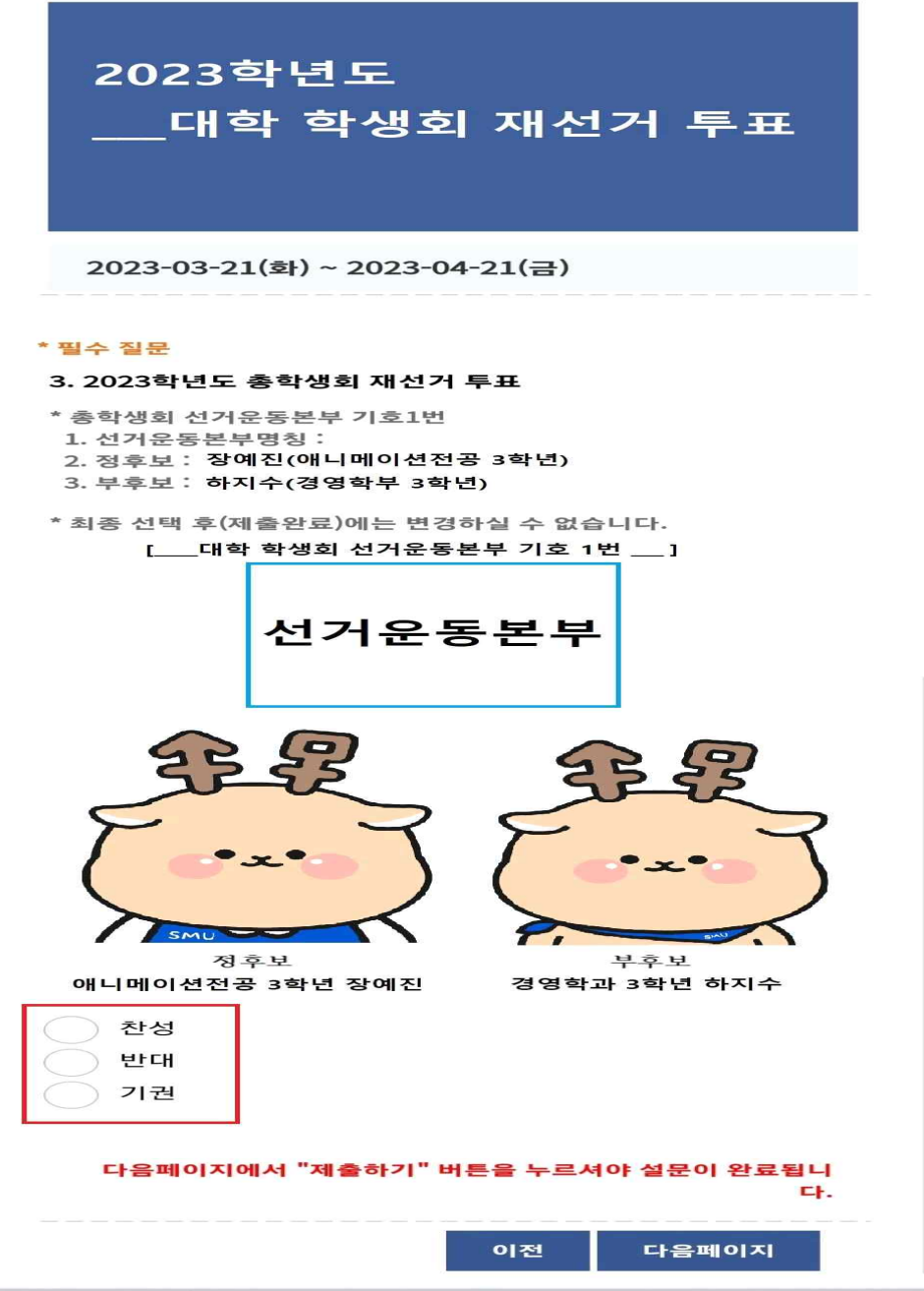

● 해당 사진은 테스트용 투표 화면으로 재선거 일정과 무관합니다.

 $\equiv$ 

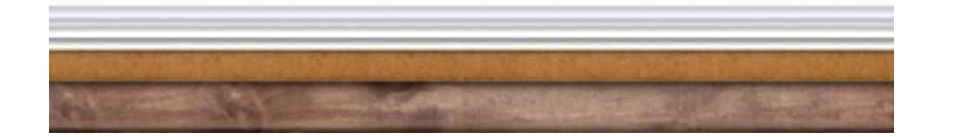

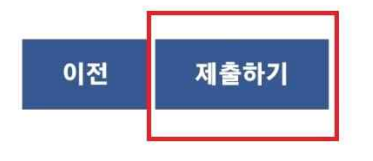

## 됩니다.

# "제출하기"를 누르시면 설문이 완료

## 마지막 페이지 입니다.

2023-03-21(화) ~ 2023-04-21(금)

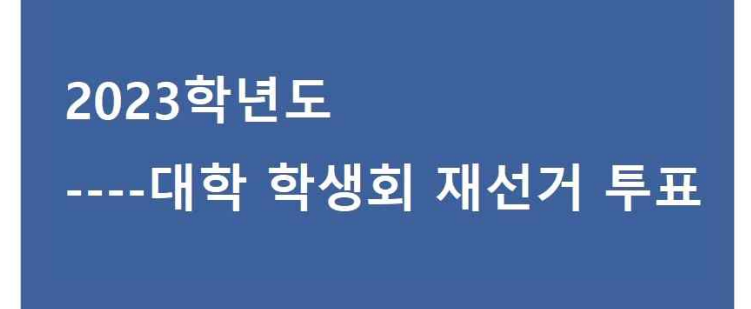

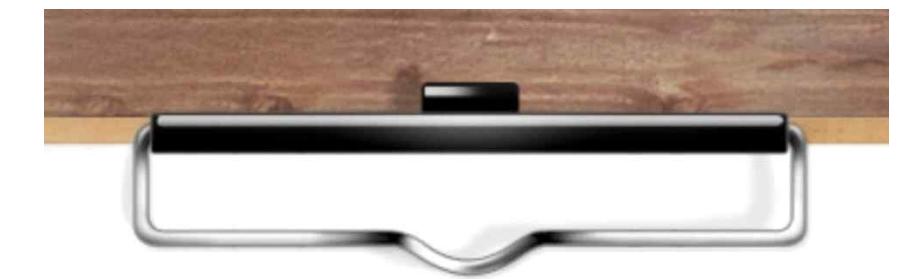

5) '제출하기' 클릭 후 투표 완료